# Einführung in Grafik und OO

## *1. Micrografx*

- 1.1.Öffnen Sie das Grafikprogramm Micrografx Picture Publisher, erstellen Sie ein Farbbild von mindestens einer Größe von 300 mal 300 Pixeln, Hintergrund weiß und machen Sie sich mit der Oberfläche vertraut. Zeichnen Sie in dieses Bild ein nicht zu kleines, schwarzes Rechteck mit einer Linienbreite von 5 Pixeln. Zeichnen Sie weitere Rechtecke, Ellipsen und andere Figuren und verändern Sie dabei die verschiedenen Einstellungen für die zu zeichnenden Objekte.
- 1.2.Versuchen Sie, eines der gezeichneten Rechtecke zu verschieben, zu löschen oder seine Farbe zu ändern.

### *2.Paint Shop Pro*

- 2.1.Öffnen Sie das Grafikprogramm Paint Shop Pro, erstellen Sie ein Farbbild von mindestens einer Größe von 300 mal 300 Pixeln, Hintergrund weiß und machen Sie sich mit der Oberfläche vertraut. Zeichnen Sie in dieses Bild ein nicht zu kleines, schwarzes Rechteck mit einer Linienbreite von 5 Pixeln. Zeichnen Sie weitere Rechtecke, Ellipsen und andere Figuren und verändern Sie dabei die verschiedenen Einstellungen für die zu zeichnenden Objekte.
- 2.2.Versuchen Sie, eines der gezeichneten Rechtecke zu verschieben, zu löschen oder seine Farbe zu ändern.

### **Was soll das – warum soll ich zweimal dasselbe machen?**

Es geht in dieser einführenden Übung nicht um unterschiedliches Handling bzw. um Unterschiede in der Oberfläche der Programme. Vielleicht haben Sie den wichtigen Unterschied nicht einmal bemerkt, da bei PSP nicht nur ein kleines Häkchen eine wichtige Einstellungsmöglichkeit blockiert – das Häkchen "Stil beibehalten" in der Werkzeugleiste sollte nicht angeklickt sein – sondern ein anderes kleines Häkchen "als Vektor erstellen" angeklickt sein müsste, um Unterschiede erkennen zu können. Wenn Sie das Grafikprogramm bisher nicht so eingestellt hatten, holen Sie das nun nach.

Die beiden Grafikprogramme unterscheiden sich in ihrer Grundkonzeption: Micrografx ist ein Pixel – Zeichenprogramm, PSP ist ein Vektor – Zeichenprogramm. Wie wir gesehen haben, lässt sich PSP allerdings so einstellen, dass es wie ein Pixel – Zeichenprogramm arbeitet. Wir interessieren uns in diesem Semester aber besonders an den besonderen Eigenschaften von Vektor – Zeichenprogrammen. Wir werden dabei lernen, dass man heute sicher nicht mehr den Namen Vektor – Grafik wählen würde.

3. Untersuchen Sie die Eigenschaften der Vektor – Grafik. (Sie sollen also versuchen, von den besonderen Eigenschaften von PSP auf die allgemeinen Eigenschaften von Vektor – Grafikprogrammen zu abstrahieren. Eventuell vergleichen Sie mit weiteren installierten Grafik – Programmen oder anderen, die Sie schon kennen.) Beschreiben Sie diese Eigenschaften textlich!

## *Vektorgrafiken sind Objektgrafiken*

Der wesentliche Unterschied bei den Grafikprogrammen mit Pixelgrafik und Vektorgrafik liegt in der Art der Beschreibung des Bildaufbaus. Bei Pixelgrafik wird im Prinzip von jedem Punkt sein Farbwert angegeben. Es gibt zwar dabei auch intelligente Verfahren zur Verringerung der zu speichernden Daten, so dass ggf. nicht zu jedem Punkt 3 Byte gespeichert werden müssen, dennoch bleiben die einzelnen im Bild gespeicherten Informationen an die Darstellung gebunden – das was man sieht – und nicht an die Inhalte, also das, was dargestellt werden soll. Ein gefülltes Rechteck ist im ersten Fall also eine Menge von Punkten mit gleicher Farbe, während es im anderen Fall ein Objekt mit einer bestimmten Position, Größe, Farbe, Füllfarbe usw. ist.

Will man im Fall einer Pixelgrafik ein Rechteck verschieben, dann muss man die zu ihm gehörenden Punkte erst durch irgendein Verfahren bestimmen, sie dann aus dem Bild durch z.B. Wiederherstellen der Hintergrundfarbe entfernen, um an anderer Stelle im Bild die Bildinformationen durch die der zum Rechteck gehörenden Punkte zu überschreiben. Das kann schief gehen, wie man sieht.

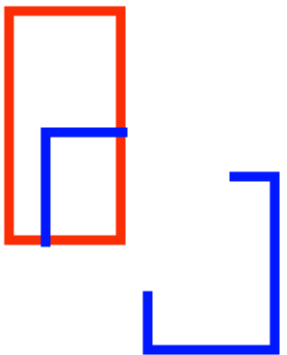

Die Bildinformationen bei der Vektorgrafik sind den zu zeichnenden Objekten zugeordnet. Das Zeichnen eines Bildes mit Vektorgrafik geht daher in der Regel so, dass zunächst der Hintergrund gezeichnet wird (real oder nur bei der Berechnung) und nun für jedes der Vektorgrafikobjekte das Zeichnen durchgeführt wird.

Wird hier ein Rechteck verschoben, dann zeichnet die Software in der Regel das Bild einfach neu und verwendet dabei statt der ursprünglichen Koordinaten die neuen. Das scheint aufwändig zu sein, hat aber den Vorteil, dass alle Objekte über alle Änderungen hinweg identifizierbar bleiben.

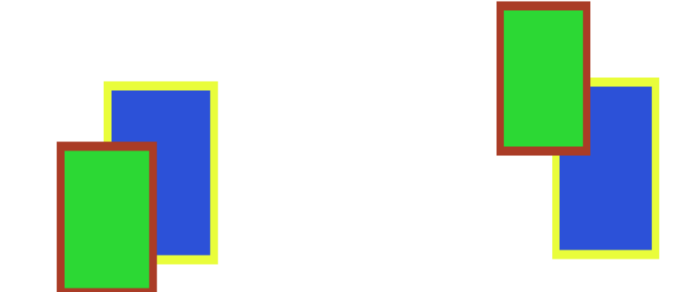

#### *Beispielanwendung*

Ein Anwendungsfall für ein vektororientiertes Grafiksystem ist ein zweidimensionales Wohnungseinrichtungssystem für die Kunden eines Möbelhauses. Hier steht also eine Anwendungsorientierung im Vordergrund unserer Überlegung, die man mit einem fiktiven Kundenauftrag folgender Art einleiten könnte:

Möbelhaus GLOBAL.COM Möbelweg 56, D-22222 Hamburg 8.8.04 An den Grundkurs Informatik Triftstraße 43 D-21075 Hamburg Betr.: Auftrag 86645 Sehr geehrte Damen und Herren, hiermit beauftragen wir Sie, einen Prototypen für den Einrichtungsplaner zu erstellen. Der erste Prototyp ist innerhalb von 2 Monaten fertigzustellen. Der Prototyp muss in der Lage sein, uns einen ersten Eindruck hinsichtlich des Einrichtungsplaners zu geben. Folgende Anforderungen haben wir an den Einrichtungsplaner: • Der Kunde soll mit Hilfe des Einrichtungsplaners unsere Möbel am Bildschirm in ein Zimmer stellen können. • Folgende Möbel sollen zur Verfügung stehen: • Sofa 'Komfort', Maße 2 m x 1 m • Sessel 'deLuxe', Maße 1 m x 1 m • Sofatisch 'Admiral', Maße 1 m x 1 m, eckig • Sofatisch 'Monte Carlo', Durchmesser 1 m, rund • Bett 'Le France', 2 Personen, 2 m x 2 m • Bett 'Le Petit France', 1 Person, 1 m x 2 m • Stuhl 'Nomade', 50 cm x 50 cm • Esstisch 'Wikinger', 1,2 m x 1,2 m Alle Möbel sollen in den Farben schwarz, weiß, rot, gelb und

blau dargestellt werden können. Mit freundlichen Grüßen

(Vorstandvorsitzender Wilfried Meybohm)

Wir wollen uns auf den Weg zu einer Lösung machen und dabei die wesentlichen Methoden der Modellierung und Entwicklung eines Objektorientierten Softwaresystems auf der Basis der Programmiersprache JAVA kennen lernen.

Einführung Seite - 3